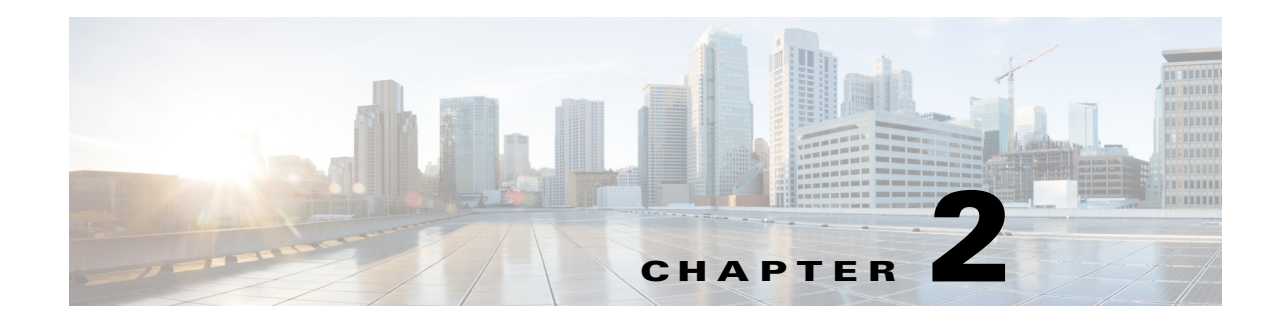

# **Configuring System Message Logging**

This chapter describes how to configure system message logging on the Cisco 1000 Series Connected Grid Routers (hereafter referred to as Cisco CG-OS router).

This chapter includes the following sections:

- **•** [Information About System Message Logging, page 2-1](#page-0-0)
- **•** [Prerequisites, page 2-2](#page-1-0)
- **•** [Guidelines and Limitations, page 2-2](#page-1-1)
- **•** [Default Settings, page 2-2](#page-1-2)
- **•** [Configuring System Message Logging, page 2-3](#page-2-0)
- **•** [Verifying the Configuration, page 2-9](#page-8-0)
- **•** [Configuration Example, page 2-10](#page-9-0)

## <span id="page-0-0"></span>**Information About System Message Logging**

System message logging allows you to configure the destination device of the system messages and to filter system messages by severity level. System messages can be logged to terminal sessions, a log file, and to syslog servers on remote systems. System message logging is based on [RFC5424](http://www.rfc-editor.org/in-notes/pdfrfc/rfc5424.txt.pdf).

- By default, the Cisco CG-OS router outputs messages to terminal sessions. For information about configuring logging to terminal sessions, see [Configuring System Message Logging to Terminal](#page-2-1)  [Sessions, page 2-3.](#page-2-1)
- **•** By default, the Cisco CG-OS router logs system messages to a log file. For information about configuring logging to a file, see [Logging System Messages to a File, page 2-4](#page-3-0).

[Table 2-1](#page-0-1) describes the severity levels used in system messages. When you configure the severity level, the system outputs messages at that level and lower.

For example, when security level 4 is configured on the Cisco CG-OS router, the router logs all messages for security levels 1, 2, 3, and 4.

| Level           | <b>Description</b>      |
|-----------------|-------------------------|
| $0$ – emergency | System unusable         |
| $1 -$ alert     | Immediate action needed |

*Table 2-1 System Message Severity Levels*

<span id="page-0-1"></span>.

Г

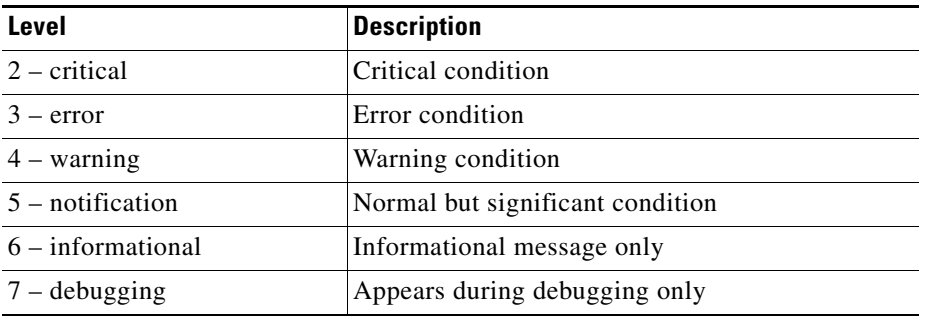

#### *Table 2-1 System Message Severity Levels (continued)*

The Cisco CG-OS router logs the most recent 100 messages of severity 0, 1, or 2 to the NVRAM log. You cannot configure logging to the NVRAM.

You can configure which system messages to log based on the facility that generated the message and its severity level. For information about configuring the severity level by module and facility, see [Configuring Parameters for Module and Facility Messages Logs, page 2-5](#page-4-0).

### **syslog Servers**

The syslog servers run on remote systems that log system messages based on the syslog protocol. You can configure up to eight IPv4 or IPv6 syslog servers. For information about configuring syslog servers, see [Configuring syslog Servers, page 2-7.](#page-6-0)

**Note** When the Cisco CG-OS router first initializes, the Cisco CG-OS software sends messages to syslog servers only after the network initializes.

## <span id="page-1-0"></span>**Prerequisites**

Identify the local or remote device that you want on which you want to log the system messages.

Identify what severity level filtering of system messages, if any, you want to configure on the Cisco CG-OS router.

# <span id="page-1-1"></span>**Guidelines and Limitations**

System messages are logged to the console and the logfile by default.

## <span id="page-1-2"></span>**Default Settings**

[Table 2-2](#page-2-2) lists the default settings for system message logging parameters.

<span id="page-2-2"></span>

| <b>Parameters</b>     | <b>Default</b>                              |
|-----------------------|---------------------------------------------|
| Console logging       | Enabled at severity level 2                 |
| Monitor logging       | Enabled at severity level 5                 |
| Log file logging      | Enabled to log messages at severity level 5 |
| Module logging        | Enabled at severity level 5                 |
| Facility logging      | Enabled                                     |
| Time-stamp units      | Seconds                                     |
| syslog server logging | Disabled                                    |

*Table 2-2 Default System Message Logging Parameters*

# <span id="page-2-0"></span>**Configuring System Message Logging**

This section includes the following topics:

- **•** [Configuring System Message Logging to Terminal Sessions, page 2-3](#page-2-1)
- **•** [Logging System Messages to a File, page 2-4](#page-3-0)
- **•** [Configuring Parameters for Module and Facility Messages Logs, page 2-5](#page-4-0)
- **•** [Configuring syslog Servers, page 2-7](#page-6-0)
- **•** [Displaying and Clearing Log Files, page 2-9](#page-8-1)

## <span id="page-2-1"></span>**Configuring System Message Logging to Terminal Sessions**

You can configure the Cisco CG-OS router to log messages by their severity level to console, Telnet, and SSHv2 sessions.

By default, logging is enabled for terminal sessions.

Tip The current critical (default) logging level is maintained if the console baud speed is 9600 baud (default). All attempts to change the console logging level generate an error message. To increase the logging level (above critical), you must change the console baud speed to 38400 baud.

#### **BEFORE YOU BEGIN**

No prerequisites.

### **DETAILED STEPS**

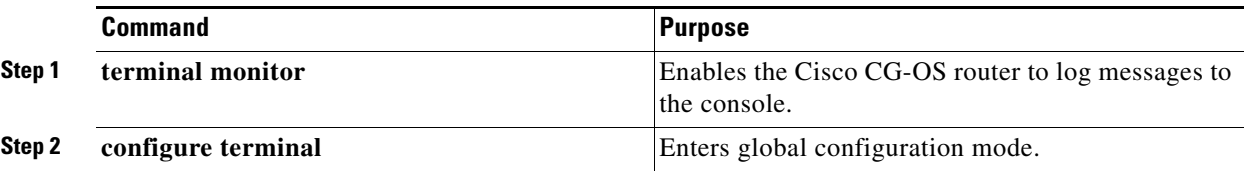

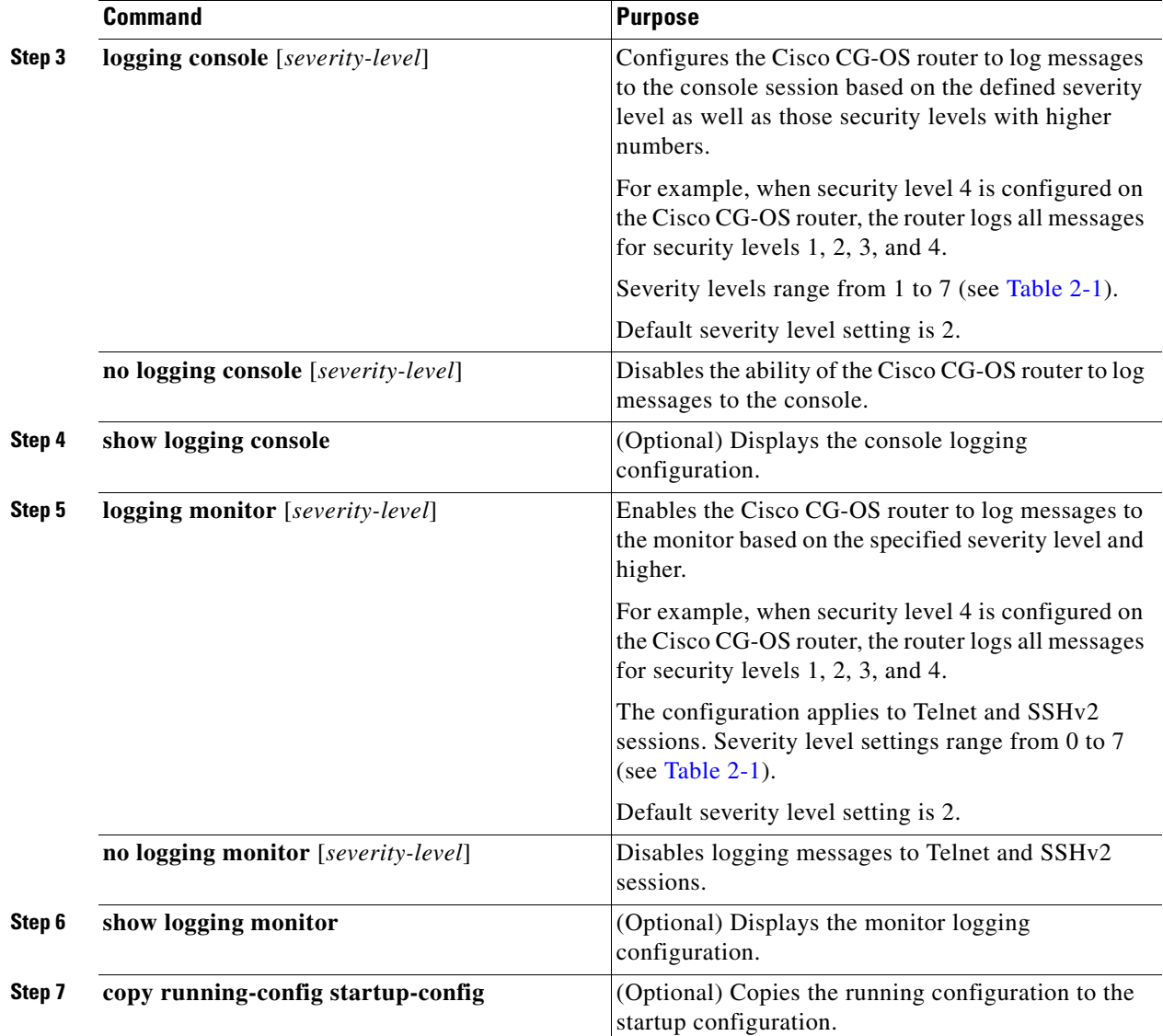

### **EXAMPLE**

This example shows how to log messages by their severity level to a console and monitor (Telnet and SSHv2).

router# **terminal monitor** router# **configure terminal** router(config)# **logging console 3** router(config)# **logging monitor 3** router(config)# **copy running-config startup-config**

## <span id="page-3-0"></span>**Logging System Messages to a File**

You can configure the Cisco CG-OS router to log system messages to a file. By default, system messages are logged to the file log: messages.

For information about displaying and clearing log files, see [Displaying and Clearing Log Files, page 2-9.](#page-8-1)

### **BEFORE YOU BEGIN**

 $\mathbf I$ 

No prerequisites.

### **DETAILED STEPS**

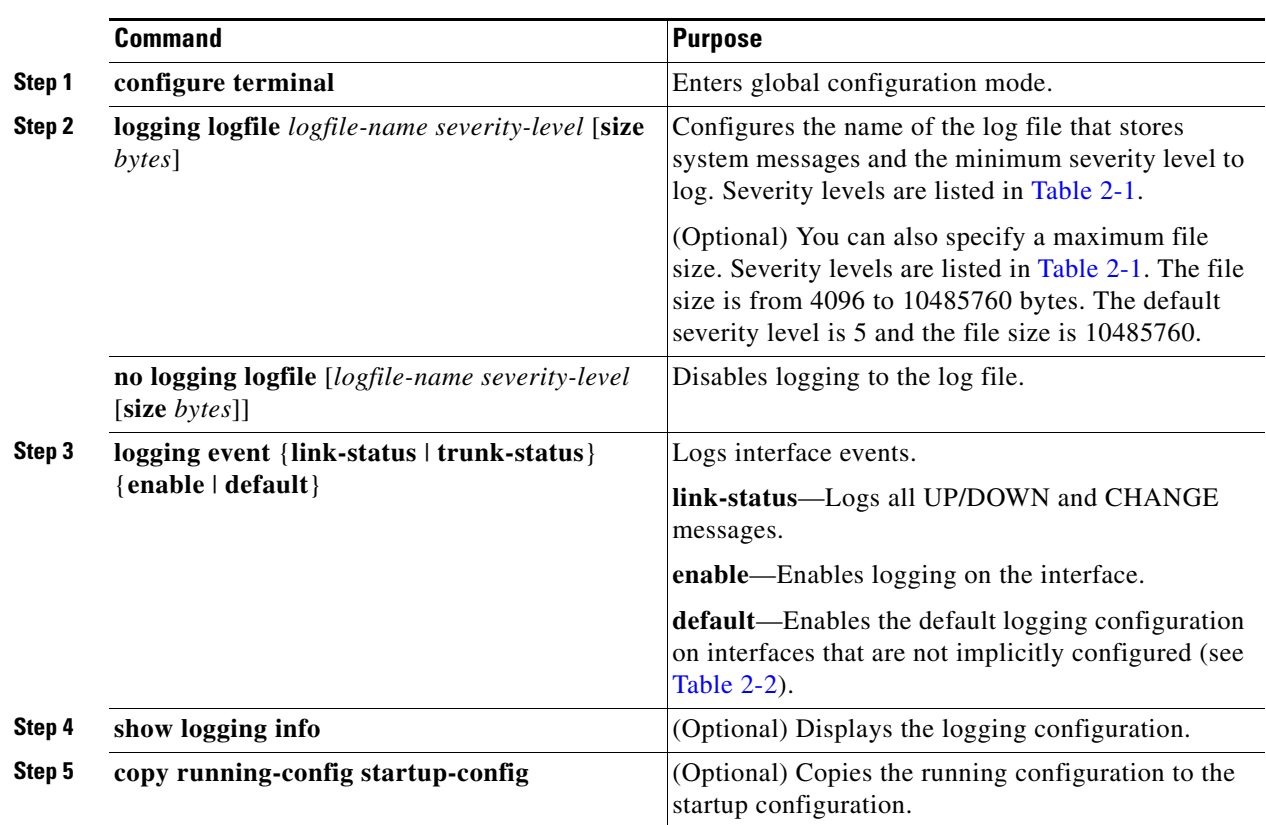

### **EXAMPLE**

This example shows how to log system messages to a file.

```
router# configure terminal
router(config)# logging logfile my_log 6
router(config)# logging event link-status default
router(config)# copy running-config startup-config
```
### <span id="page-4-0"></span>**Configuring Parameters for Module and Facility Messages Logs**

You can configure the severity level and time-stamp units of messages logged by module and facility.

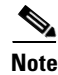

**Note** All module commands refer to configuration of interface (Ethernet, cellular, WiMax) logging. In some cases, the Cisco CG-OS software might refer to interfaces as line cards.

**Cisco 1000 Series Connected Grid Routers System Management Software Configuration Guide**

### **BEFORE YOU BEGIN**

No prerequisites.

### **DETAILED STEPS**

H

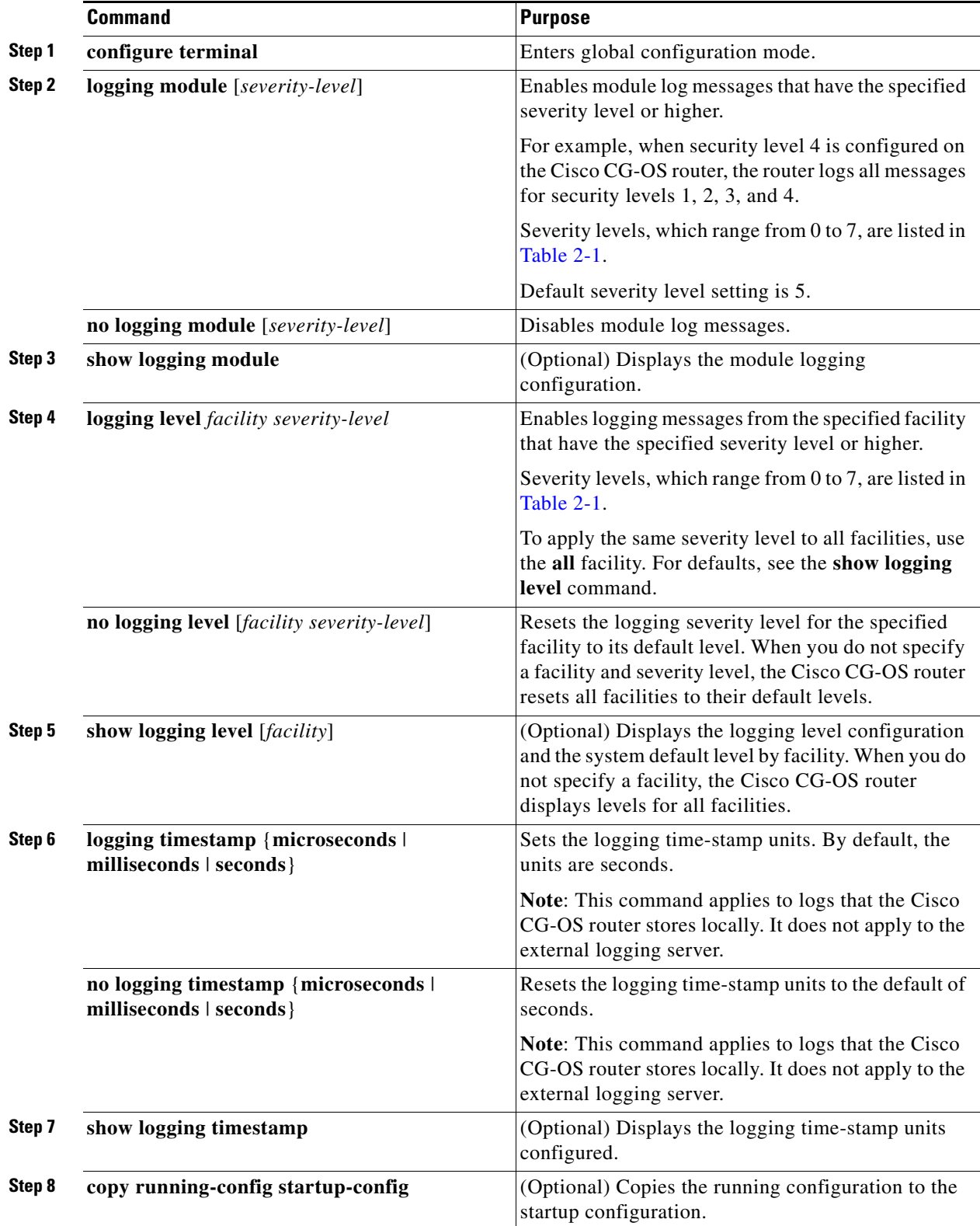

×

### **EXAMPLE**

This example shows how to configure the severity level and time-stamp units of messages logged by modules and facilities.

```
router# configure terminal
router(config)# logging module 3
router(config)# logging level aaa 2
router(config)# logging timestamp milliseconds
router(config)# copy running-config startup-config
```
## <span id="page-6-0"></span>**Configuring syslog Servers**

You can configure up to eight syslog servers that reference remote systems to log system messages.

#### **BEFORE YOU BEGIN**

No prerequisites.

#### **DETAILED STEPS**

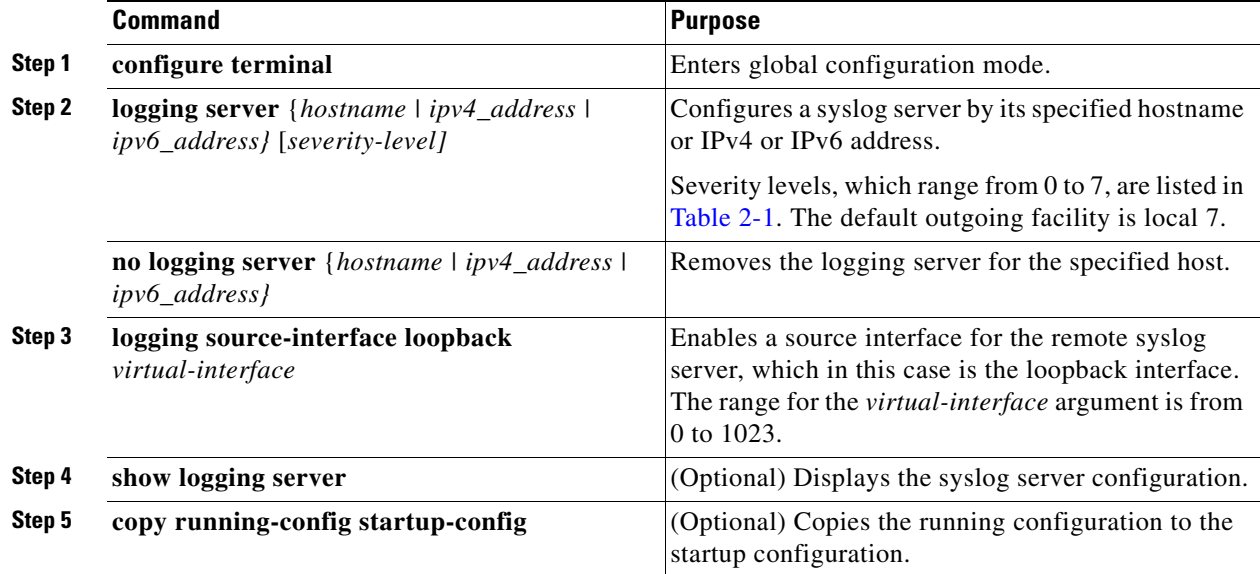

### **EXAMPLE**

This example shows how to a configure syslog server with an IPv4 address.

```
router# configure terminal
router(config)# logging server 192.0.2.253 5
router(config)# logging source-interface loopback 5
router(config)# copy running-config startup-config
```
This example shows how to configure a syslog server with an IPv6 address.

```
router# configure terminal
router(config)# logging server 2001::)db*::3 5
router(config)# logging source-interface loopback 5
router(config)# copy running-config startup-config
```
<span id="page-7-0"></span>.

#### **Configuring Syslog Server on UNIX or Linux**

You can configure a syslog server on a UNIX or Linux system by adding the following line to the /etc/syslog.conf file:

facility.level local1.notice/var/log action

[Table 2-3](#page-7-0) describes the syslog fields that you can configure.

*Table 2-3 syslog Fields in syslog.conf*

| <b>Field</b> | <b>Description</b>                                                                                                    |
|--------------|----------------------------------------------------------------------------------------------------|
| Facility     | Creator of the message, which can be auth, authpriv, cron, daemon, kern, lpr, mail,<br>mark, news, syslog, user, local0 through local7, or an asterisk (*) for all. These facility<br>designators allow you to control the destination of messages based on their origin. |
|              | <b>Note:</b> Check your configuration before using a local facility.                                                                                                    |
| Level        | Minimum severity level at which messages are logged, which can be debug, info,<br>notice, warning, err, crit, alert, emerg, or an asterisk (*) for all. You can use none to<br>disable a facility.                                                                        |
| Action       | Destination for messages, which can be a filename, a hostname preceded by the at sign<br>$(\mathcal{Q})$ , a comma-separated list of users, or an asterisk $(*)$ for all logged-in users.                                                                                 |

To configure a syslog server on a UNIX or Linux system, follow these steps:

**Step 1** Log debug messages with the local7 facility in the file /var/log/myfile.log by adding the following line to the /etc/syslog.conf file:

debug.local7 /var/local1.notice/var/log/myfile.log

**Step 2** Create the log file by entering these commands at the shell prompt:

\$ touch /var/log/myfile.log \$ chmod 766 /var/log/myfile.log

**Step 3** Make sure the system message logging daemon reads the new changes by checking myfile.log after entering this command:

\$ kill -HUP ~cat /etc/syslog.pid~

## <span id="page-8-1"></span>**Displaying and Clearing Log Files**

You can display or clear messages in the log file and the NVRAM.

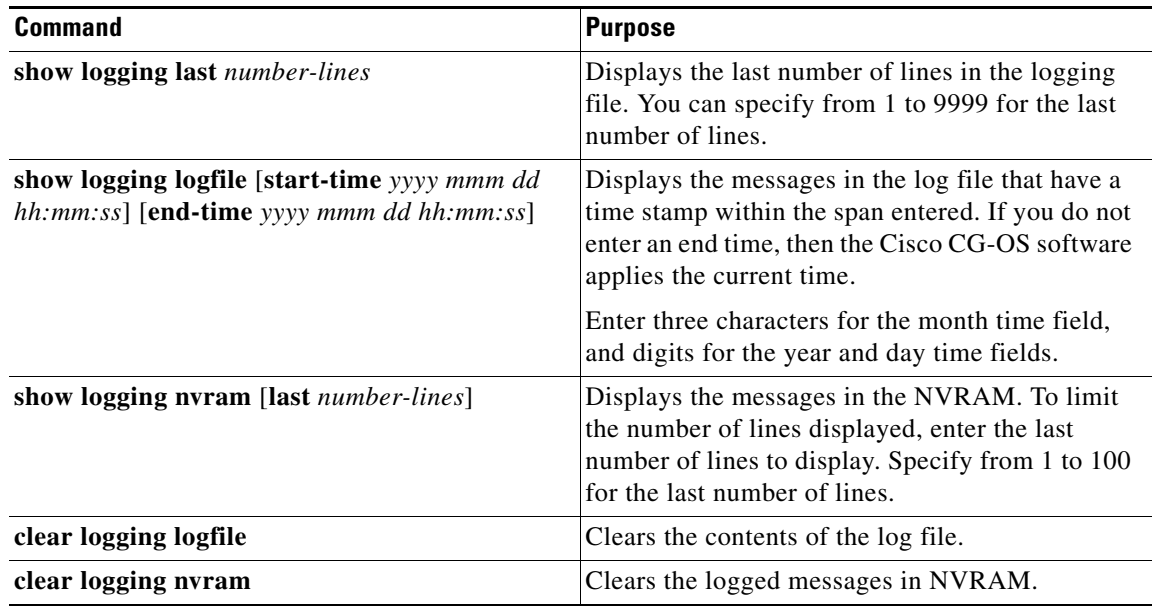

# <span id="page-8-0"></span>**Verifying the Configuration**

To display system message logging configuration information, enter any of all of the following commands.

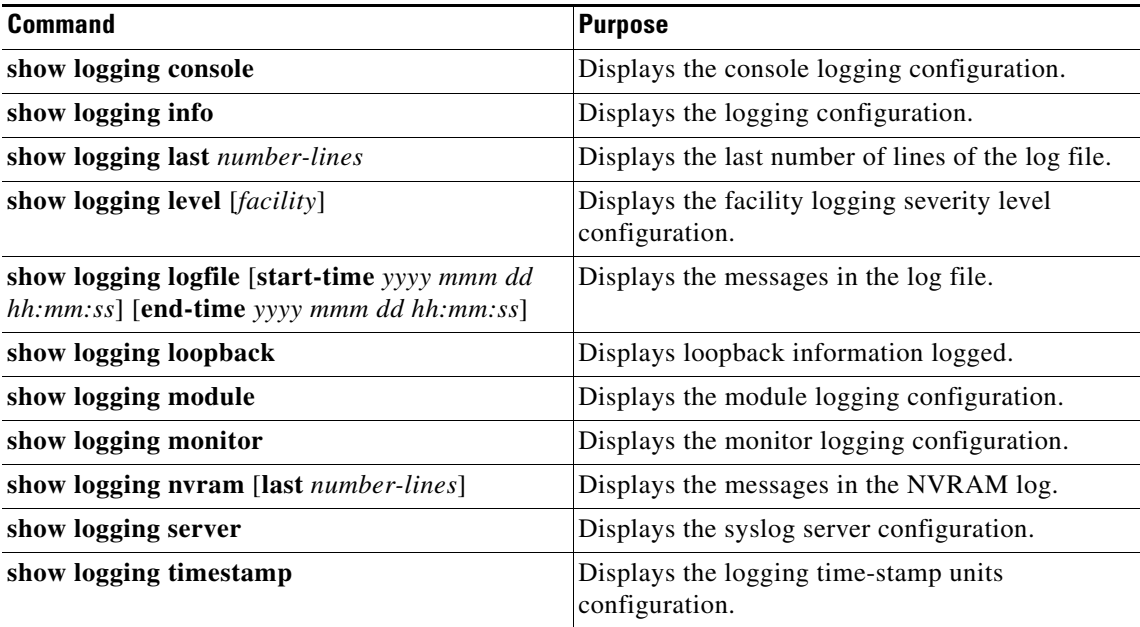

For detailed information about the fields in the output from these commands, see the [Command Lookup](http://tools.cisco.com/Support/CLILookup/cltSearchAction.do)  [Tool](http://tools.cisco.com/Support/CLILookup/cltSearchAction.do) on Cisco.com.

# <span id="page-9-0"></span>**Configuration Example**

This example shows how to configure system message logging:

```
configure terminal
   logging console 3
   logging monitor 3
   logging logfile my_log 6
   logging module 3
  logging level aaa 2
  logging timestamp milliseconds
  logging server 172.28.254.253
   logging server 172.28.254.254 5 facility local3
  copy running-config startup-config
```
## **Feature History**

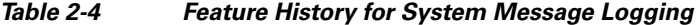

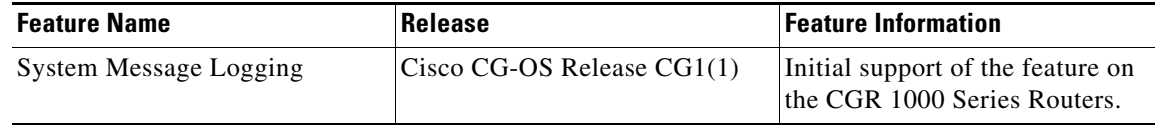